# **Инструкция для оплаты ч/з Сбербанк On-line:**

## 1. Если у Вас квитанция следующего образца, первые цифры штрих-кода 19965:

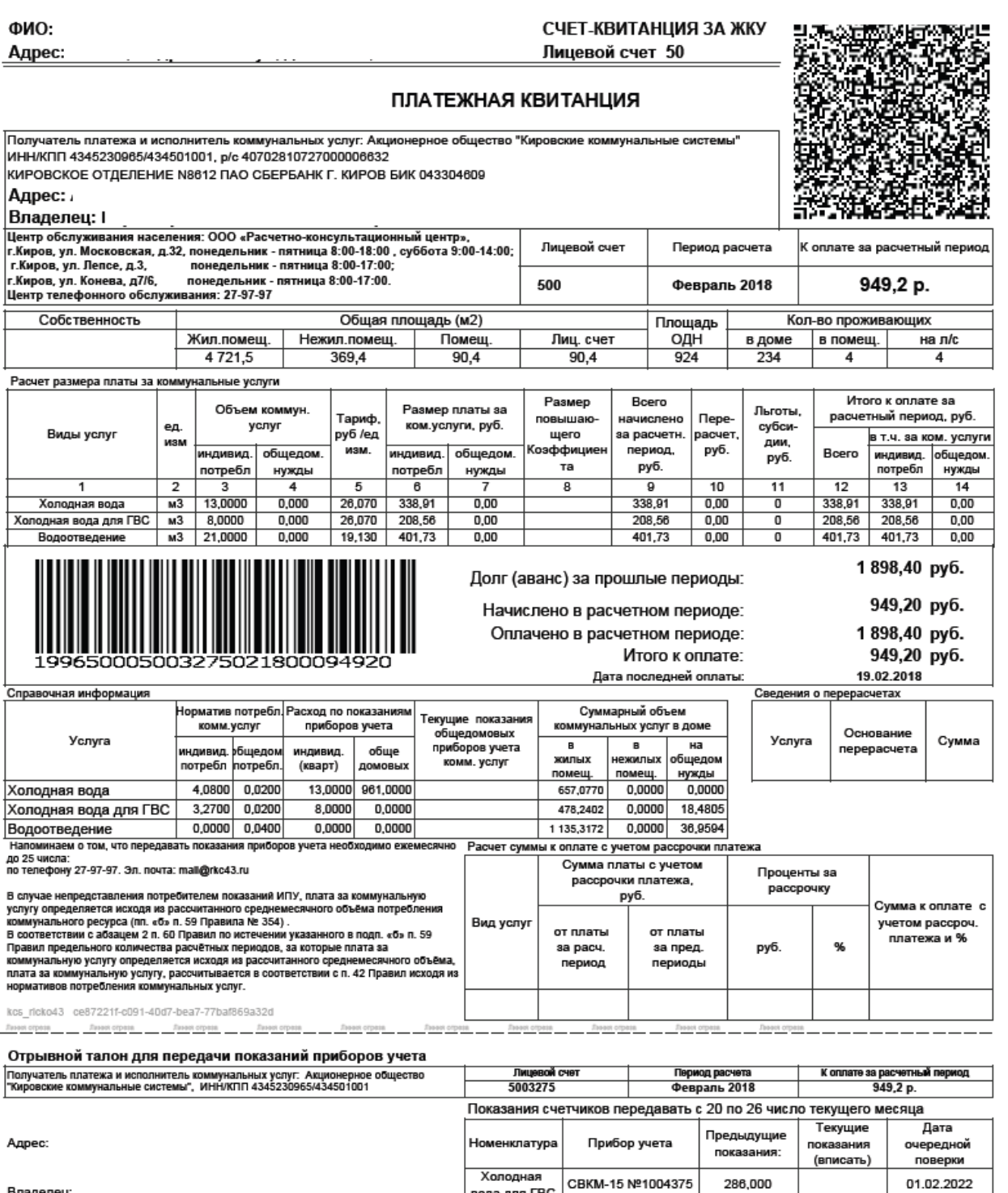

**Март 2018** Период показаний:

 $\overline{\phantom{a}}$ 

Владелец:

— Холодная<br>вода для ГВС СВКМ-15 №1004375<br>— Холодная — БезМодели<br>вода для ГВС — №1004373 286,000 214,000

01.02.2022

### *Шаг 1. Раздел*

Выберете раздел – «ЖКХ и домашний телефон»

#### *Шаг 2. Выбор услуги*

Выберете услугу – «Водоснабжение»

# Оплата покупок и услуг кировская область г киров

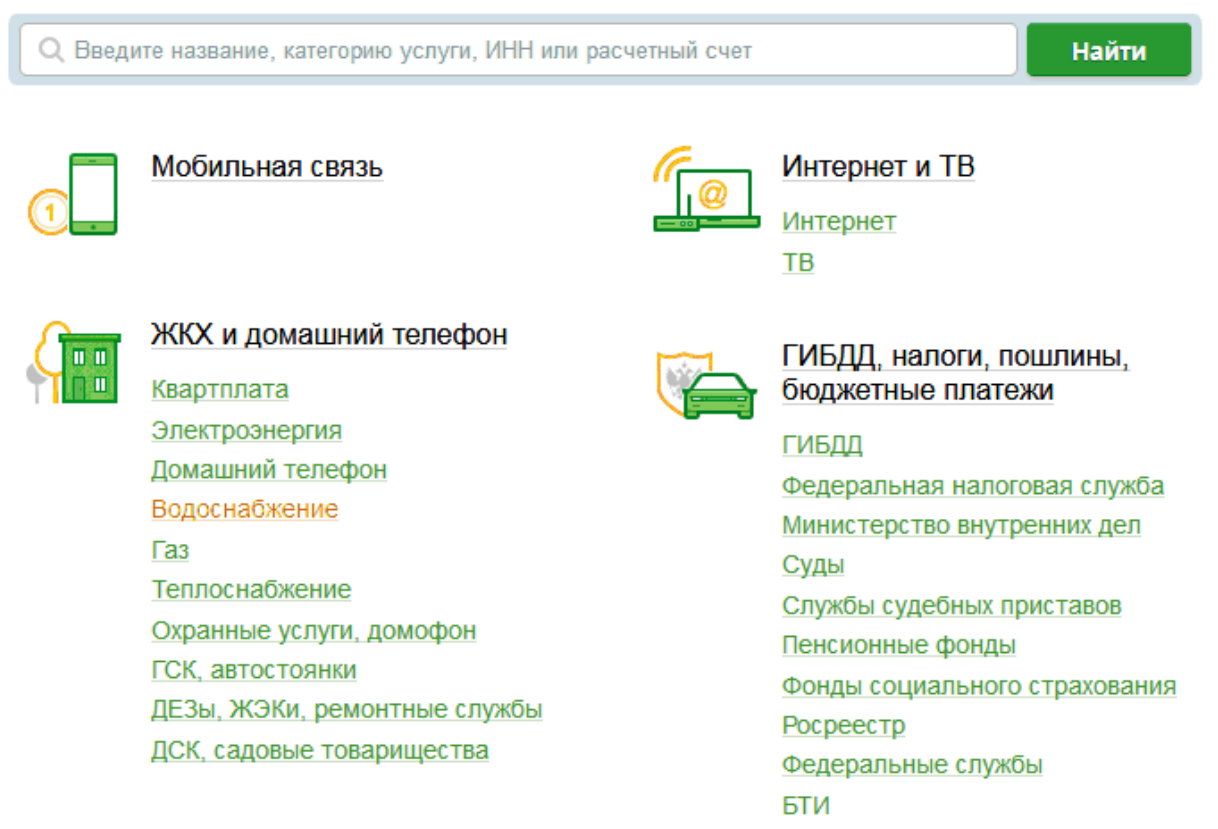

# Выберете получателя – «Кировские коммунальные системы» (стр.2)

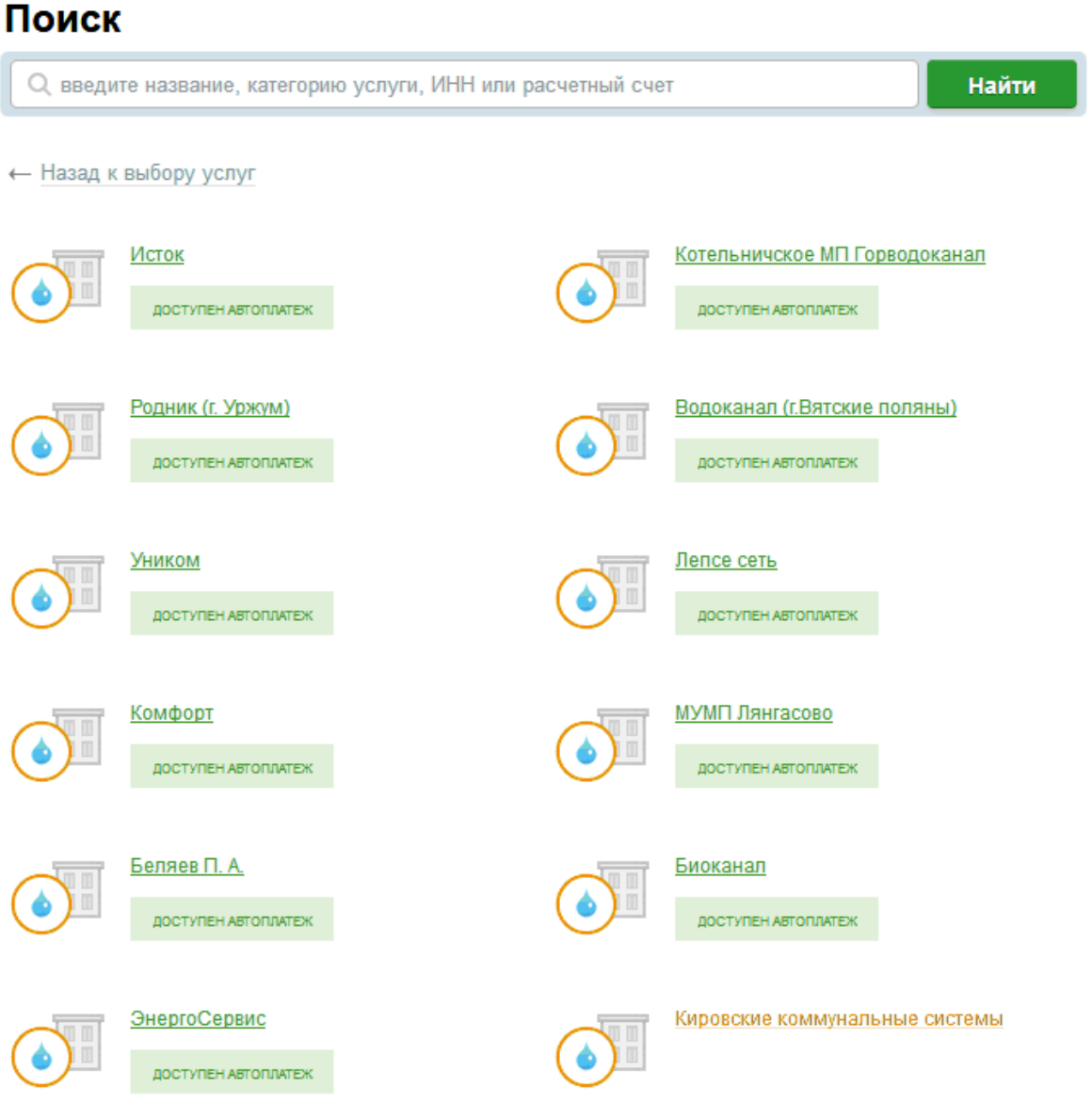

### Выберете услугу – «Счет-квитанция за ЖКУ»

# Оплата: Кировские коммунальные системы

Заполните поля формы и нажмите на кнопку «Продолжить».

Поля, обязательные для заполнения, отмечены \*.

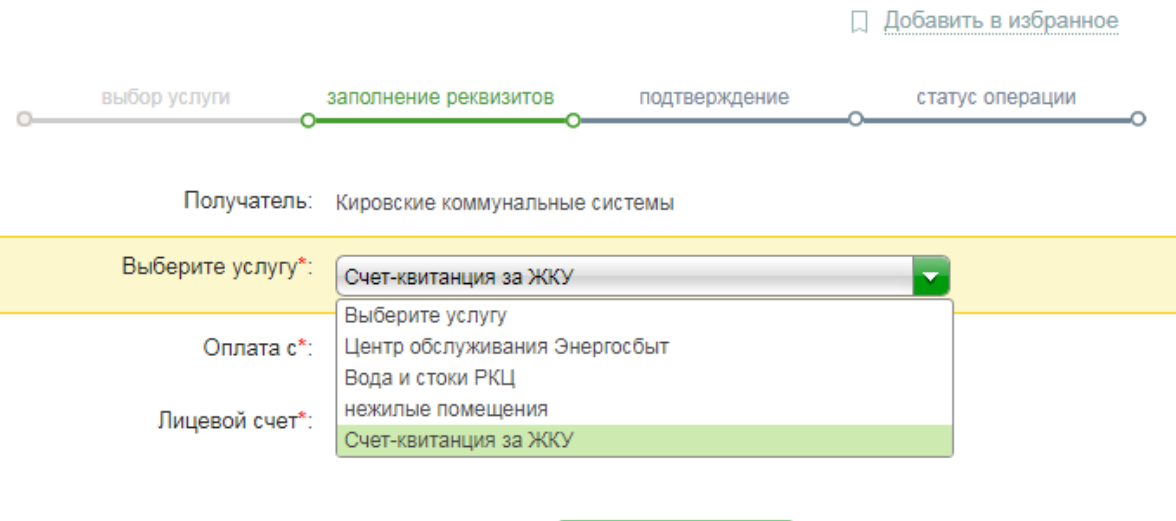

Отменить

Продолжить

## 2. Если у Вас квитанция следующего образца и Получателем является: АО «Кировские коммунальные системы», первые цифры штрих-кода 18698:

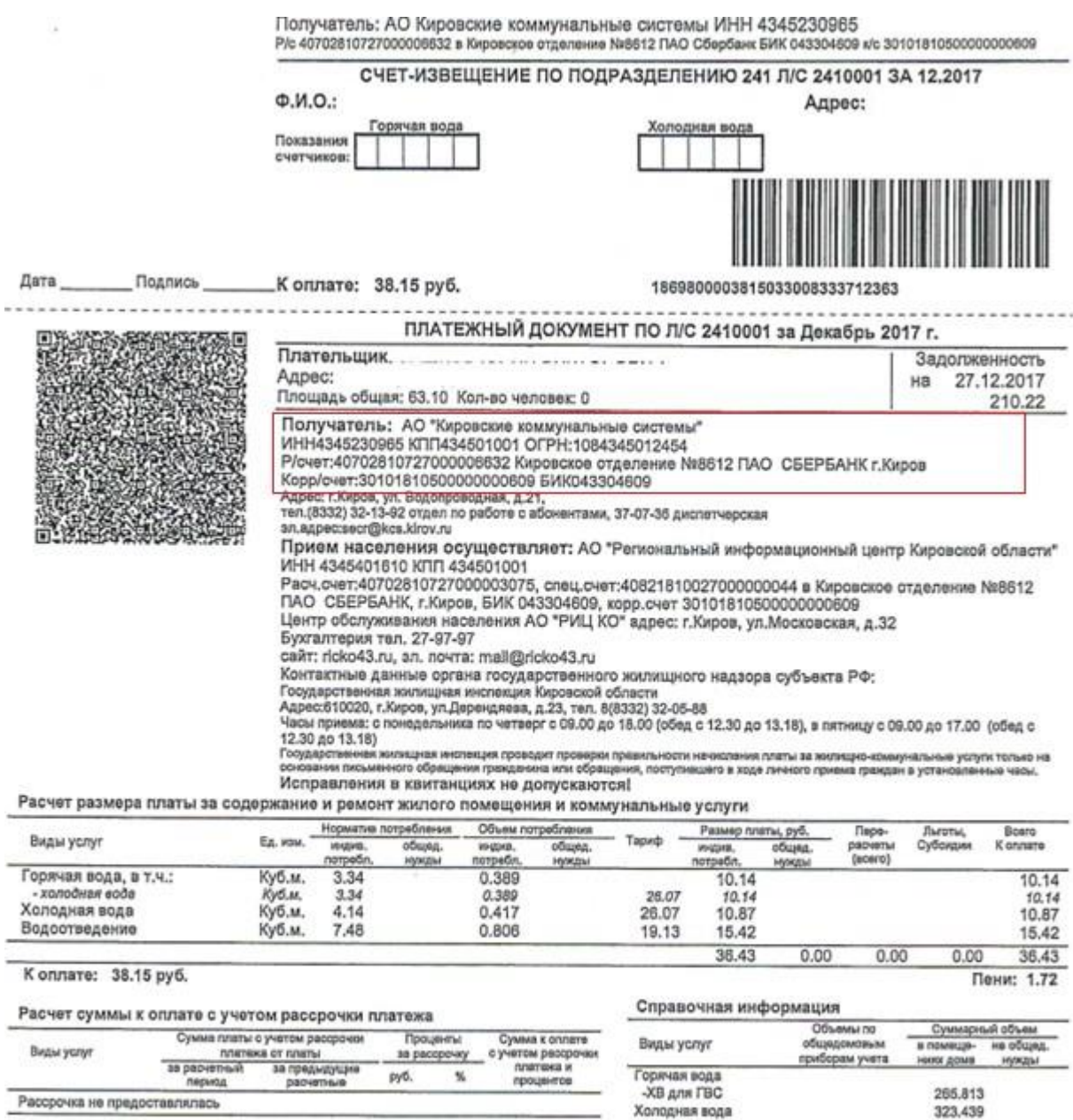

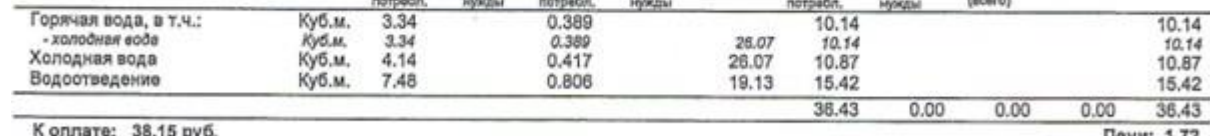

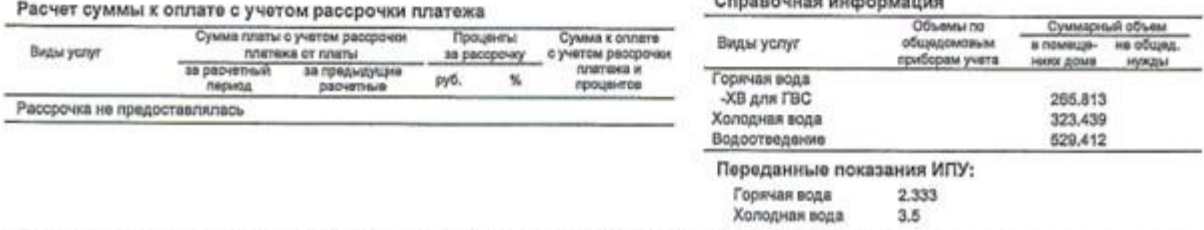

#### *Шаг 1. Раздел:*

Выберете раздел – «ЖКХ и домашний телефон»

*Шаг 2. Выбор услуги:*

Выберете услугу – «Водоснабжение»

# Оплата покупок и услуг кировская область г киров

Q Введите название, категорию услуги, ИНН или расчетный счет

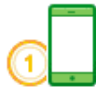

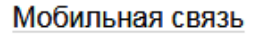

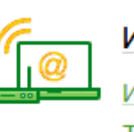

Интернет и ТВ

Интернет TB

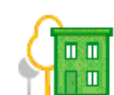

## ЖКХ и домашний телефон

Квартплата Электроэнергия Домашний телефон Водоснабжение Газ Теплоснабжение Охранные услуги, домофон ГСК, автостоянки ДЕЗы, ЖЭКи, ремонтные службы ДСК, садовые товарищества

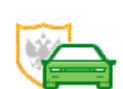

### ГИБДД, налоги, пошлины, бюджетные платежи

Найти

ГИБДД Федеральная налоговая служба Министерство внутренних дел Суды Службы судебных приставов Пенсионные фонды Фонды социального страхования Росреестр Федеральные службы

БТИ

# Выберете получателя – «Кировские коммунальные системы» (стр.2)

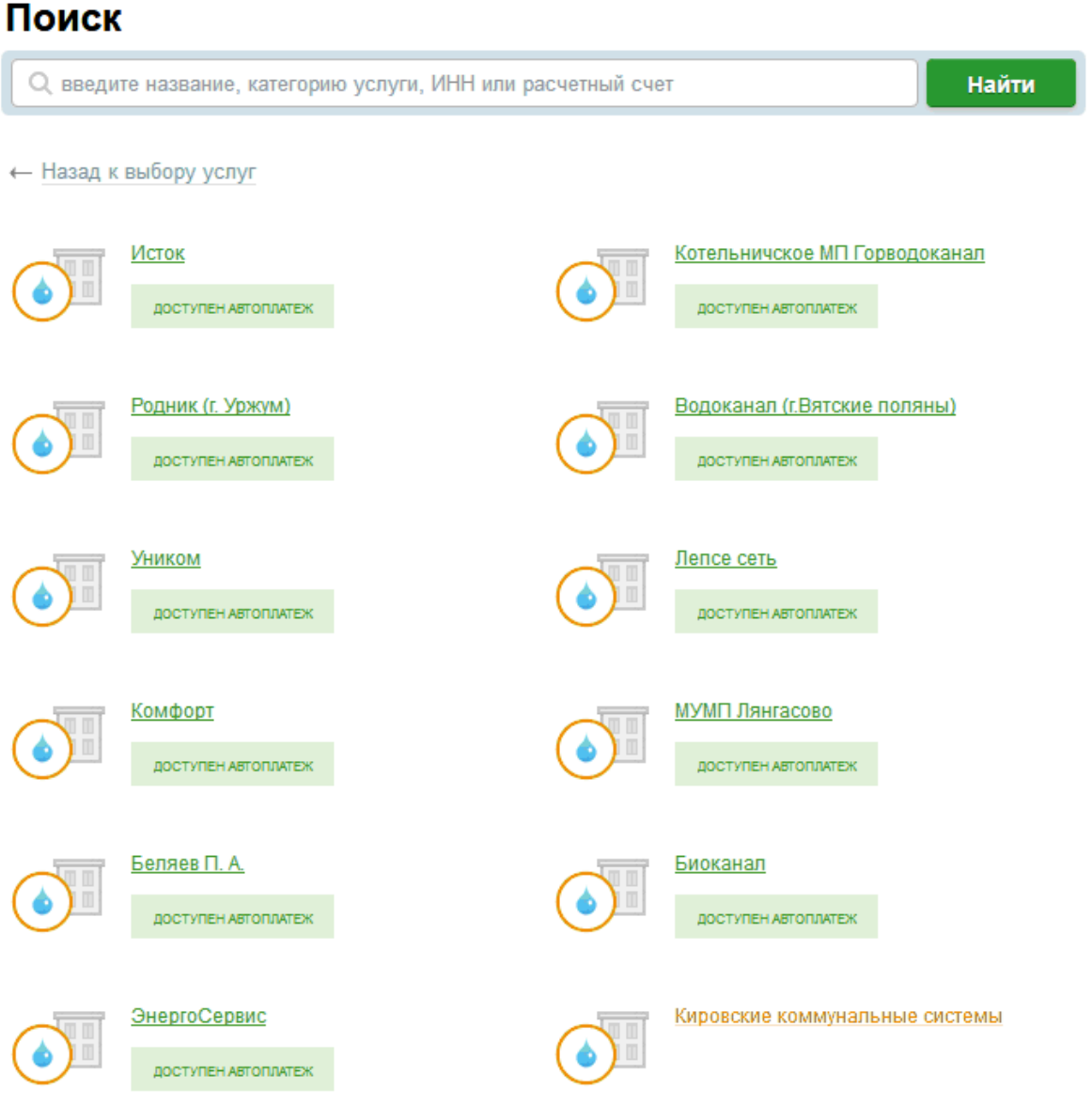

## Выбираете услугу – «Вода и стоки РКЦ»

 $\alpha$  ,  $\beta$  ,  $\beta$  ,  $\beta$ 

# Оплата: Кировские коммунальные системы

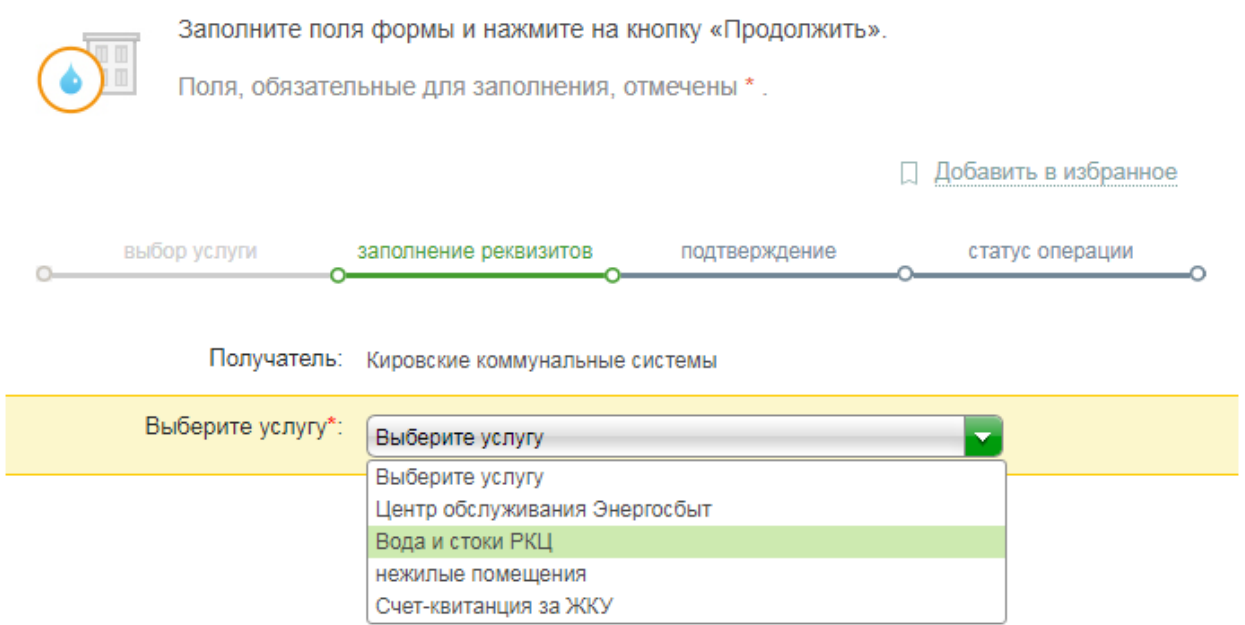

## 3. Если у Вас квитанция следующего образца и Получателем является: ООО «Расчетноконсультационный центр»:

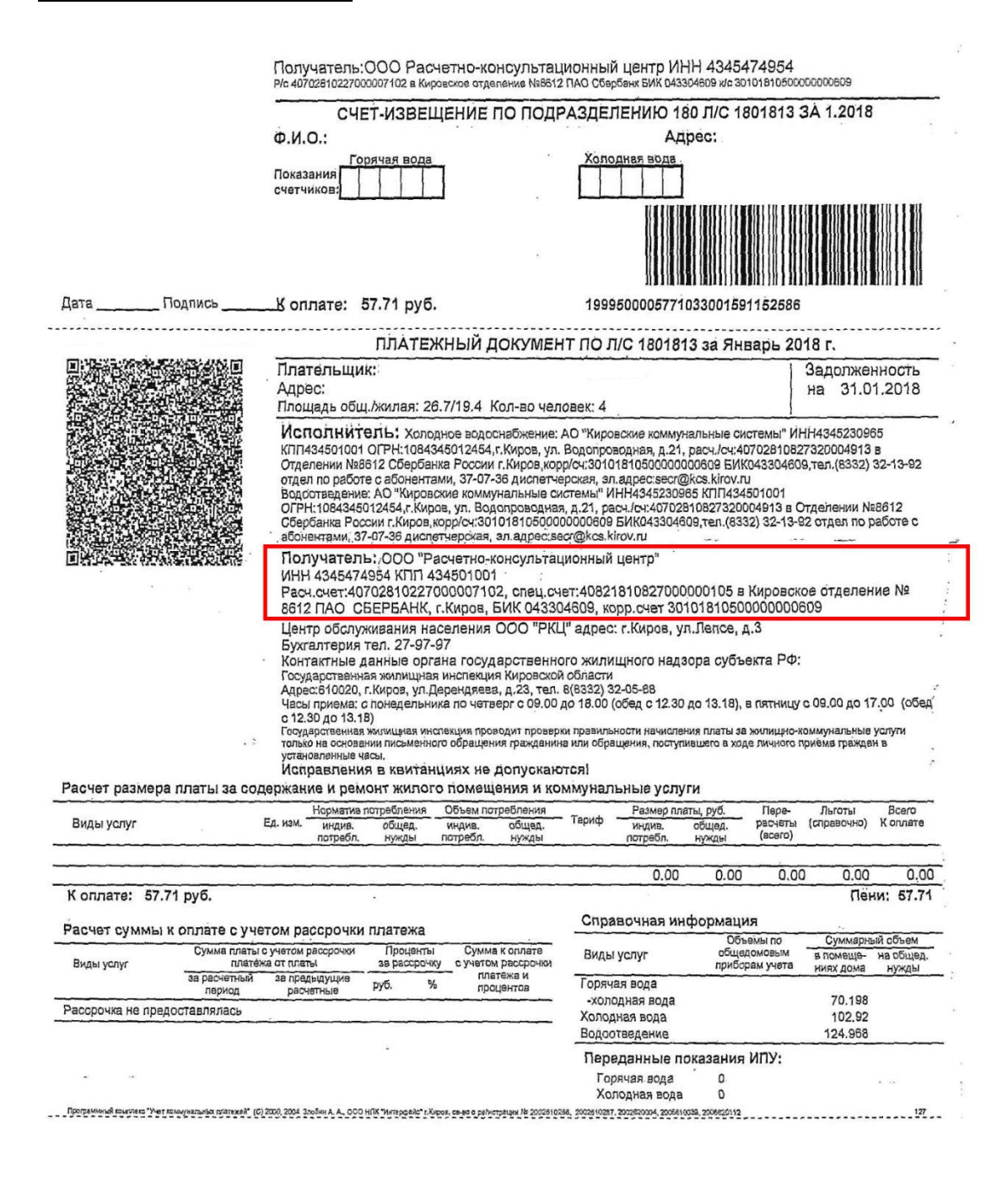

### *Шаг 1. Раздел:*

Выберете раздел – «ЖКХ и домашний телефон»

#### *Шаг 2. Выбор услуги:*

Выберете услугу – «Квартплата»

# Оплата покупок и услуг кировская область г киров

Q Введите название, категорию услуги, ИНН или расчетный счет

Найти

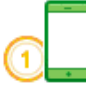

Мобильная связь

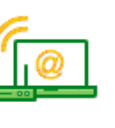

Интернет и ТВ

Интернет TB

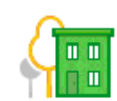

# ЖКХ и домашний телефон

Квартплата Электроэнергия Домашний телефон Водоснабжение Газ Теплоснабжение Охранные услуги, домофон ГСК, автостоянки ДЕЗы, ЖЭКи, ремонтные службы ДСК, садовые товарищества

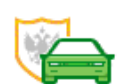

#### ГИБДД, налоги, пошлины, бюджетные платежи

ГИБДД Федеральная налоговая служба Министерство внутренних дел Суды Службы судебных приставов Пенсионные фонды Фонды социального страхования Росреестр Федеральные службы БТИ

#### *Шаг 3. Заполнение реквизитов:*

Выберете получателя – «Расчетно-консультационный центр»»

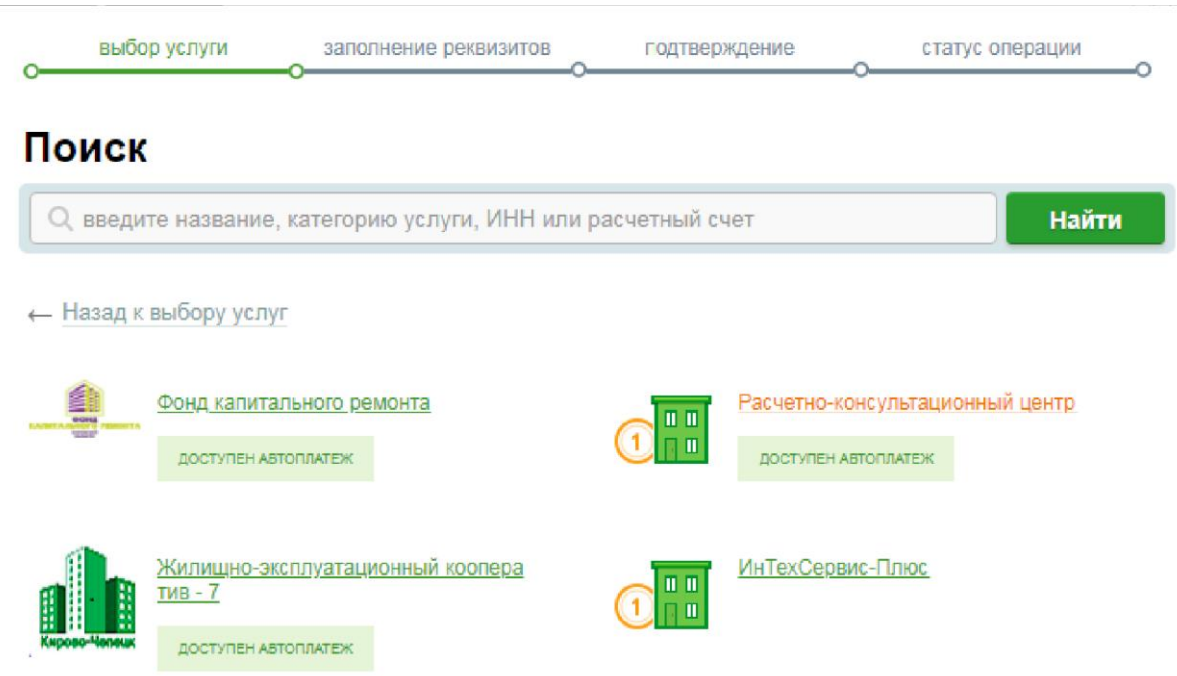

Выберете услугу – «Квартплата г. Киров»

# Оплата: Расчетно-консультационный центр

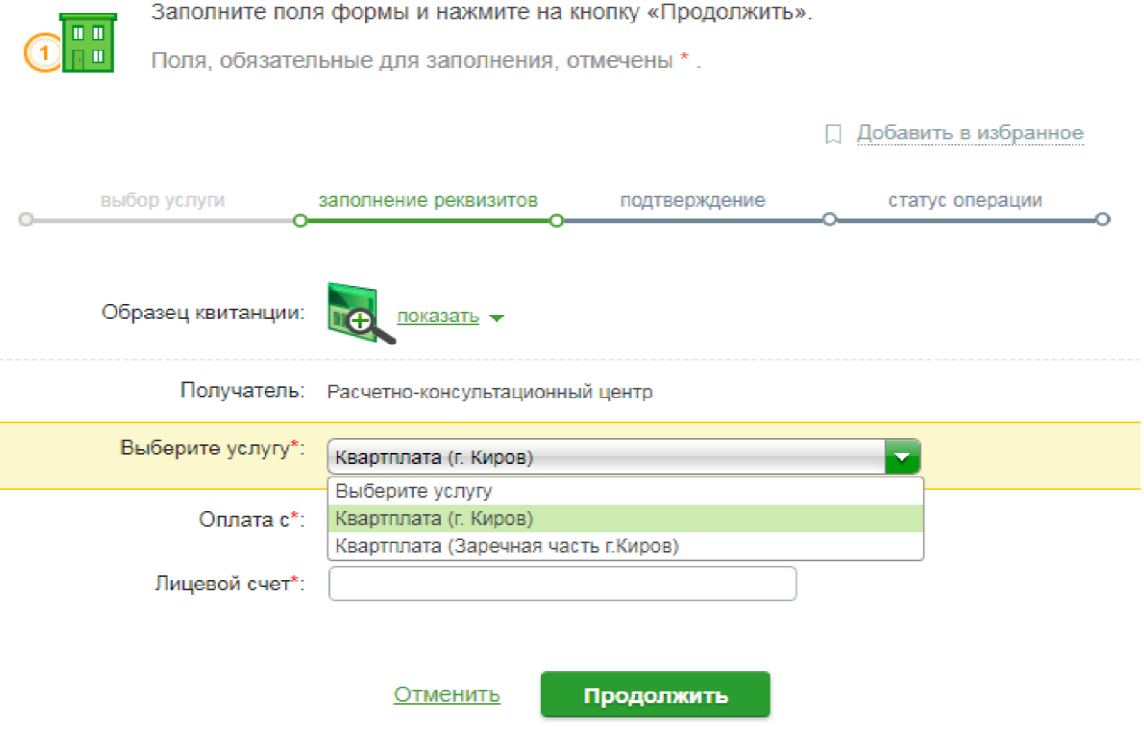